## **CopenClinica**

## **1.1 OAuth and OpenClinica**

Use of the REST API is dependent on authentication via the OAuth protocol (version 2). OAuth is a security protocol that enables users to grant third-party access to their web resources without sharing their passwords. See <http://oauth.net/2/> and <http://hueniverse.com/2010/05/introducing-oauth-2-0/> for more information on OAuth 2.0.

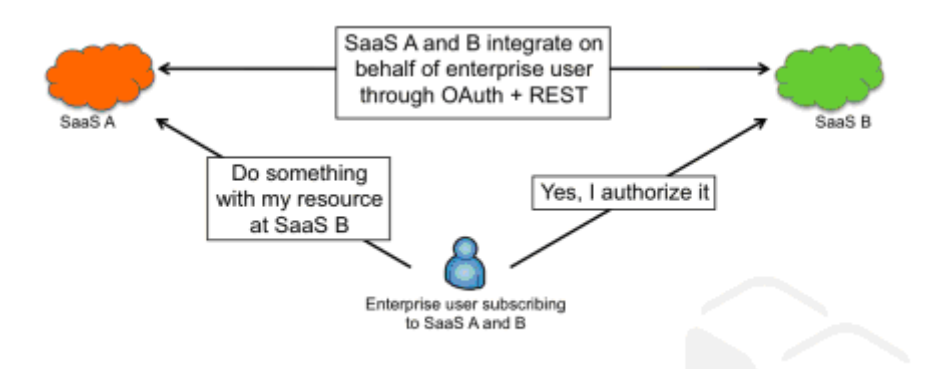

(Source: [http://cloud.dzone.com/news/enterprise-saas-integration\)](http://cloud.dzone.com/news/enterprise-saas-integration)

The communication/authentication steps between the OAuth client and server are described below.

- (D) = Designer OAuth Client
- (OC) = Authorized OpenClinica Instance OAuth service provider
- 1. (D) /access.....
- 2. (D) hits restTemplate call to OC
- 3. (D) throws exception No OAuth 2 security context has been established.

Unable to access resource 'ocInstance'.

4. (D) As part of exception bubbling up OAuth2ClientContextFilter line 77 triggered results in response.sendRedirect ::

[http://localhost:8080/OpenClinica-web-SNAPSHOT/oauth/user/authorize?client\\_id=designer&redirec](http://localhost:8080/OpenClinica-web-SNAPSHOT/oauth/user/authorize?client_id=designer&redirect_uri=http%3A%2F%2Flocalhost%3A8080%2FDesigner-0.1.0.BUILD-SNAPSHOT%2Faccess%3Fhost%3Dhttp%3A%2F%2Flocalhost%3A8080%26app%3DOpenClinica-web-SNAPSHOT%26study_oid%3DS_DEFAULTS1%26provider_user%3Droot&response_type=code)

[t\\_uri=http%3A%2F%2Flocalhost%3A8080%2FDesigner-0.1.0.BUILD-](http://localhost:8080/OpenClinica-web-SNAPSHOT/oauth/user/authorize?client_id=designer&redirect_uri=http%3A%2F%2Flocalhost%3A8080%2FDesigner-0.1.0.BUILD-SNAPSHOT%2Faccess%3Fhost%3Dhttp%3A%2F%2Flocalhost%3A8080%26app%3DOpenClinica-web-SNAPSHOT%26study_oid%3DS_DEFAULTS1%26provider_user%3Droot&response_type=code)[SNAPSHOT%2Faccess%3Fhost%3Dhttp%3A%2F%2Flocalhost%3A8080%26app%3DOpenClinica](http://localhost:8080/OpenClinica-web-SNAPSHOT/oauth/user/authorize?client_id=designer&redirect_uri=http%3A%2F%2Flocalhost%3A8080%2FDesigner-0.1.0.BUILD-SNAPSHOT%2Faccess%3Fhost%3Dhttp%3A%2F%2Flocalhost%3A8080%26app%3DOpenClinica-web-SNAPSHOT%26study_oid%3DS_DEFAULTS1%26provider_user%3Droot&response_type=code)[web-SNAPSHOT%26study\\_oid%3DS\\_DEFAULTS1%26provider\\_user%3Droot&response\\_type=code](http://localhost:8080/OpenClinica-web-SNAPSHOT/oauth/user/authorize?client_id=designer&redirect_uri=http%3A%2F%2Flocalhost%3A8080%2FDesigner-0.1.0.BUILD-SNAPSHOT%2Faccess%3Fhost%3Dhttp%3A%2F%2Flocalhost%3A8080%26app%3DOpenClinica-web-SNAPSHOT%26study_oid%3DS_DEFAULTS1%26provider_user%3Droot&response_type=code)

- 5. (OC) redirect hits OC
- 6. (OC) initiates [http://localhost:8080/OpenClinica-web-SNAPSHOT/oauth/confirm\\_access](#page--1-0)

7. (OC) the above url initiates a maybe just a normal request or REST call back to (D)

8. (D) in OAuth2ClientContextFilter the request URL looks like [http://localhost:8080/Designer-0.1.0.BUILD-SNAPSHOT/access?host=http://localhost:8080&app=Op](http://localhost:8080/Designer-0.1.0.BUILD-SNAPSHOT/access?host=http://localhost:8080&app=OpenClinica-web-SNAPSHOT&study_oid=S_DEFAULTS1&provider_user=root&code=2zLl3b) [enClinica-web-SNAPSHOT&study\\_oid=S\\_DEFAULTS1&provider\\_user=root&code=2zLl3b](http://localhost:8080/Designer-0.1.0.BUILD-SNAPSHOT/access?host=http://localhost:8080&app=OpenClinica-web-SNAPSHOT&study_oid=S_DEFAULTS1&provider_user=root&code=2zLl3b)

- 9. (D) hits /access .. controller code again
- 10. (D) hits restTemplate call to OC
- 11. (D) throws

org.springframework.security.oauth2.consumer.OAuth2AccessTokenRequiredException:

No OAuth 2 security context has been established. Unable to access resource 'ocInstance'.

- 12. (D) As part of exception bubbling up OAuth2ClientContextFilter line 77 triggered results in
- 13. (D) line 83 in OAuth2ClientContextFilter will trigger REST Call to

[http://localhost:8080/OpenClinica-web-SNAPSHOT/oauth/authorize](#page--1-0)

- 14. (D) response from above call produces an accessToken
- 15. (D) returns back to /access ... controller code execution
- 16. (D) hits restTemplate call to OC
- 17. (D) call succeeds

Every time /access..... is invoked, Designer will receive the request and ask OpenClinica.com to check if the URL is an authorized instance (ie, an Enterprise instance or a Community instance that has registered [here\)](https://www.openclinica.com/rule-designer-registration). If that check fails the user will be automatically directed to an error page. The above check will be continuously performed through out the OAuth handshake to check the validity of the URL.

Approved for publication by Cal Collins. Signed on 2014-08-06 9:47AM

Not valid unless obtained from the OpenClinica document management system on the day of use.